# **Visualize This!**

Using R in Introductory Statistics Courses

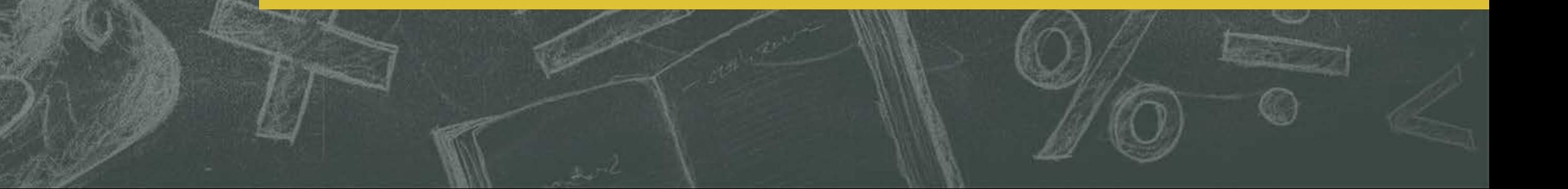

# Teaching Statistics: Start With the Data

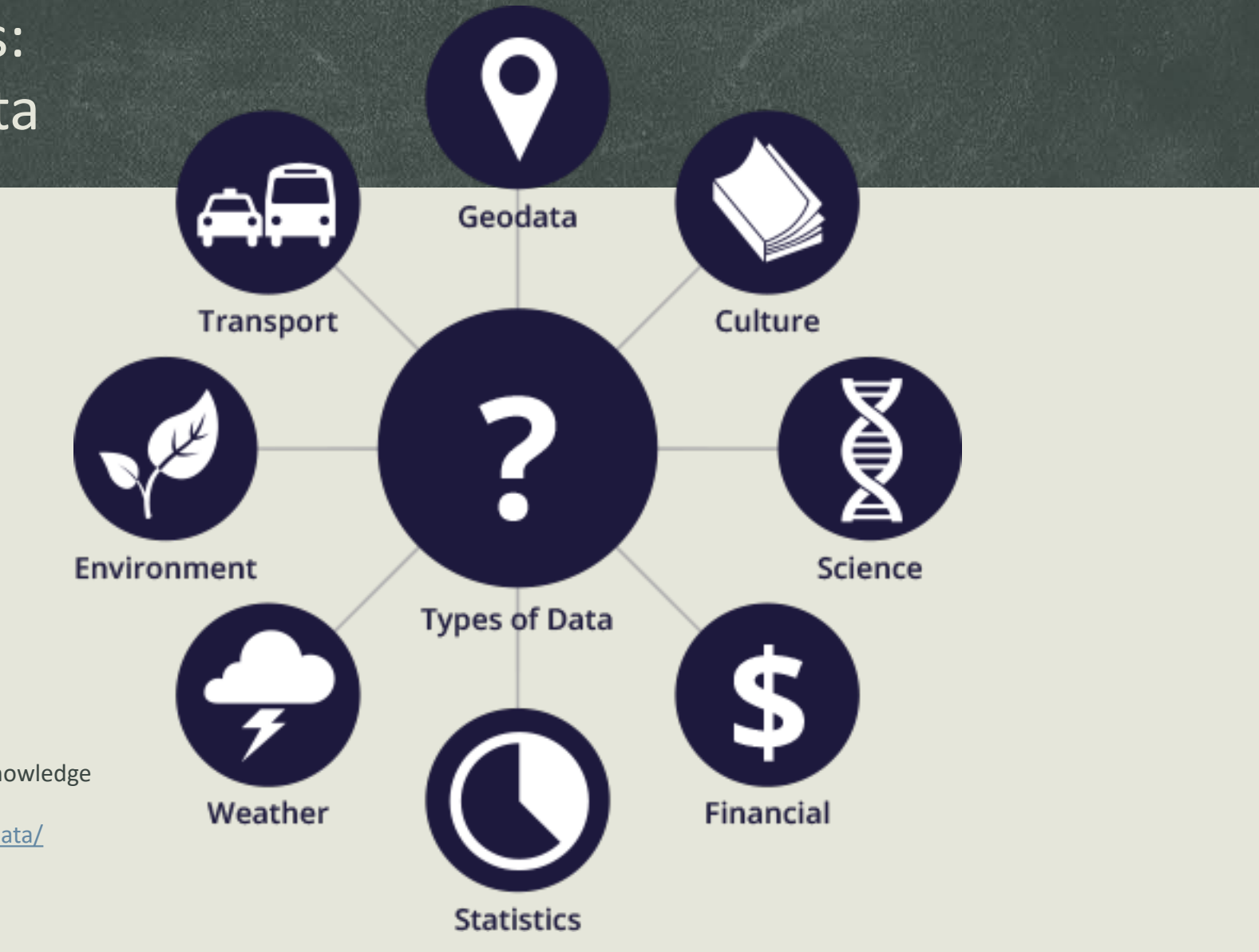

Image and other content provided by "the Open Knowledge Foundation" by creative commons license <https://blog.okfn.org/2013/10/03/defining-open-data/>

#### No Installation Required – Why R ?

- Fast becoming the most utilized tool in statistical analysis
- **Costs nothing to use**
- **Considered to be the best visualization tool**
- **Growing user support and development community**
- **Data literacy**
- **EXAMPLE Lots of Code Examples require no programming expertise**

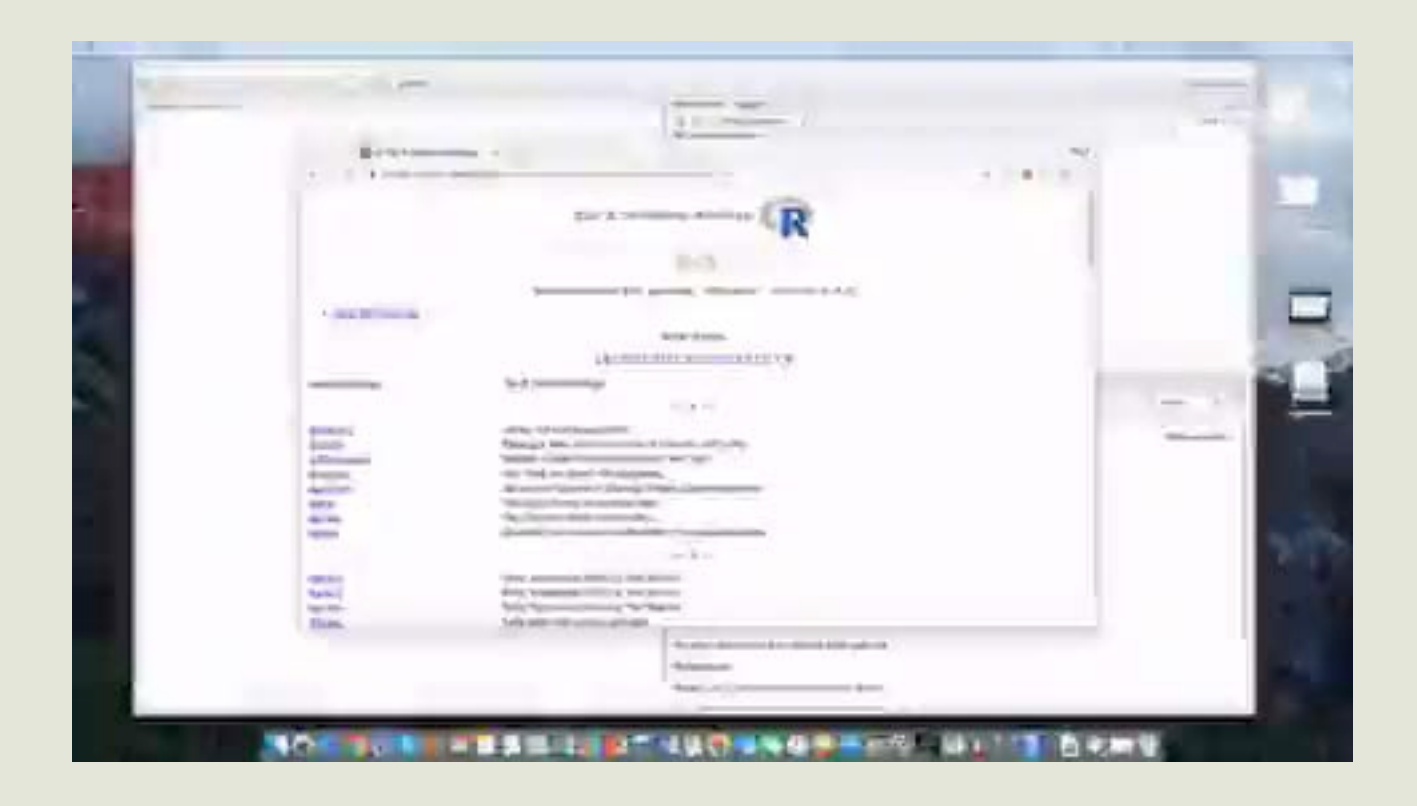

# Anscombe's Data Plots in R

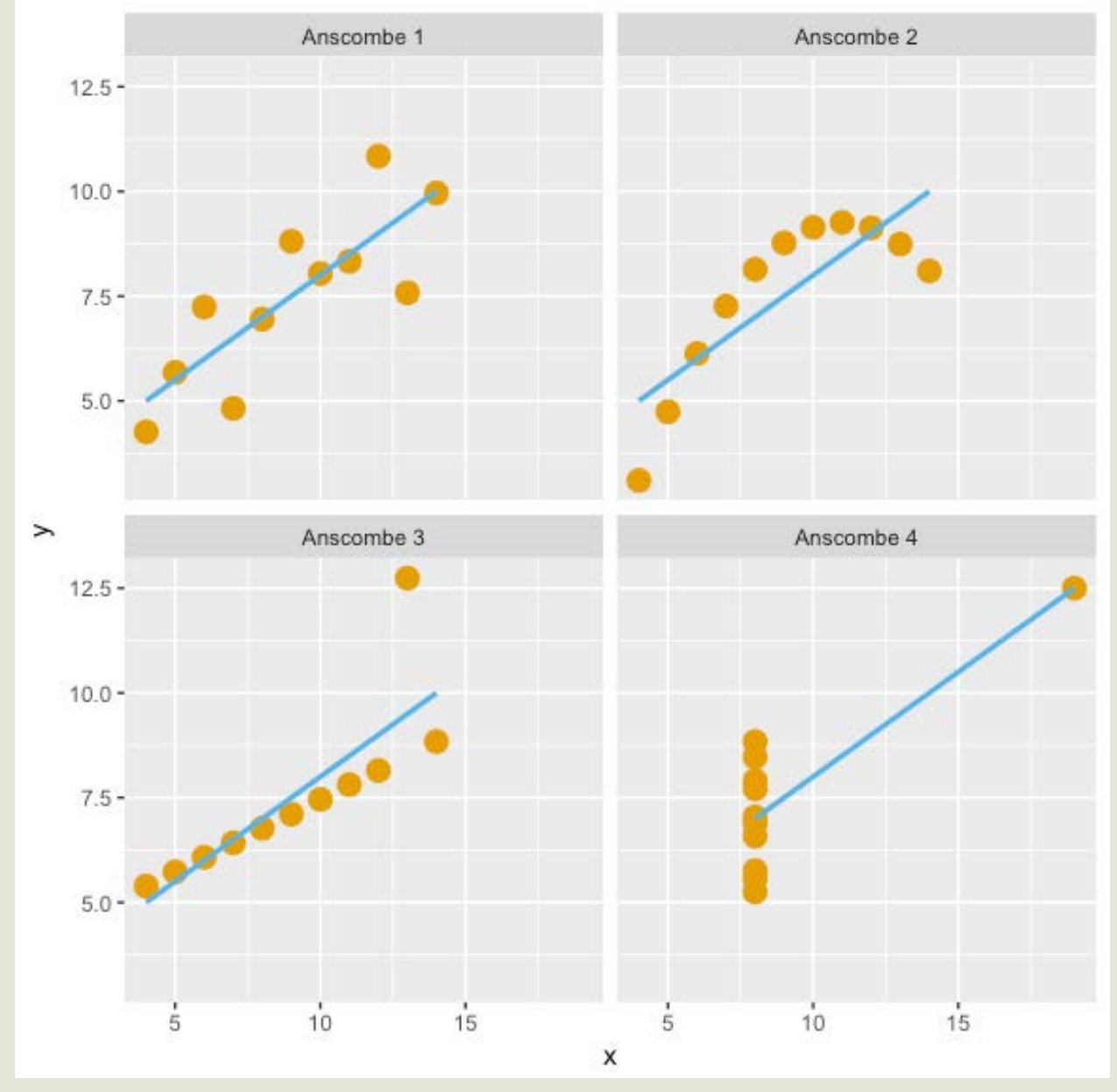

# Anscombe's Quartet – Results of Linear Regression

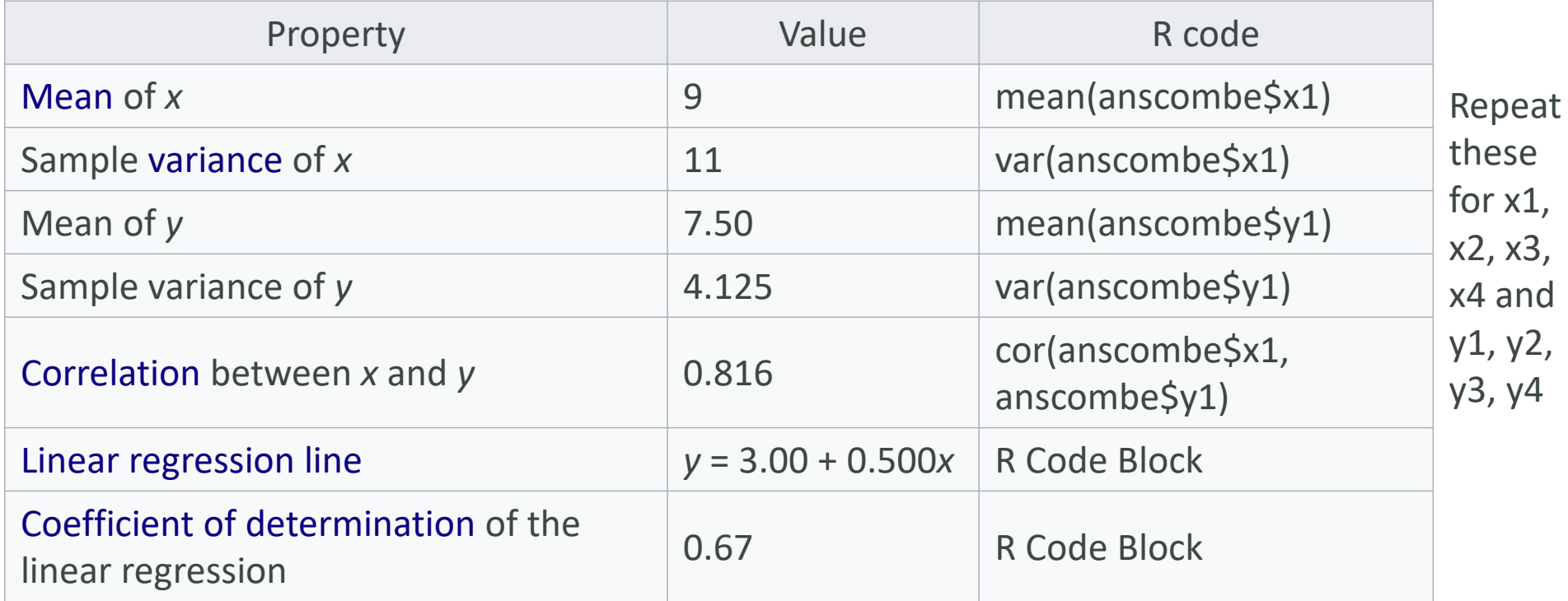

# **DatasauRus**

More Fun With Nonlinear Data

#### DatasauRus Dozen Activity

## R Code

- jupyter notebooks
- Built-in

## Copy-Paste

- Snippets
- RStudio
- Click "Run"

## Save Image

- Image plots
- Drag to desktop
- png file

## **Discuss**

• More time for discussion in class

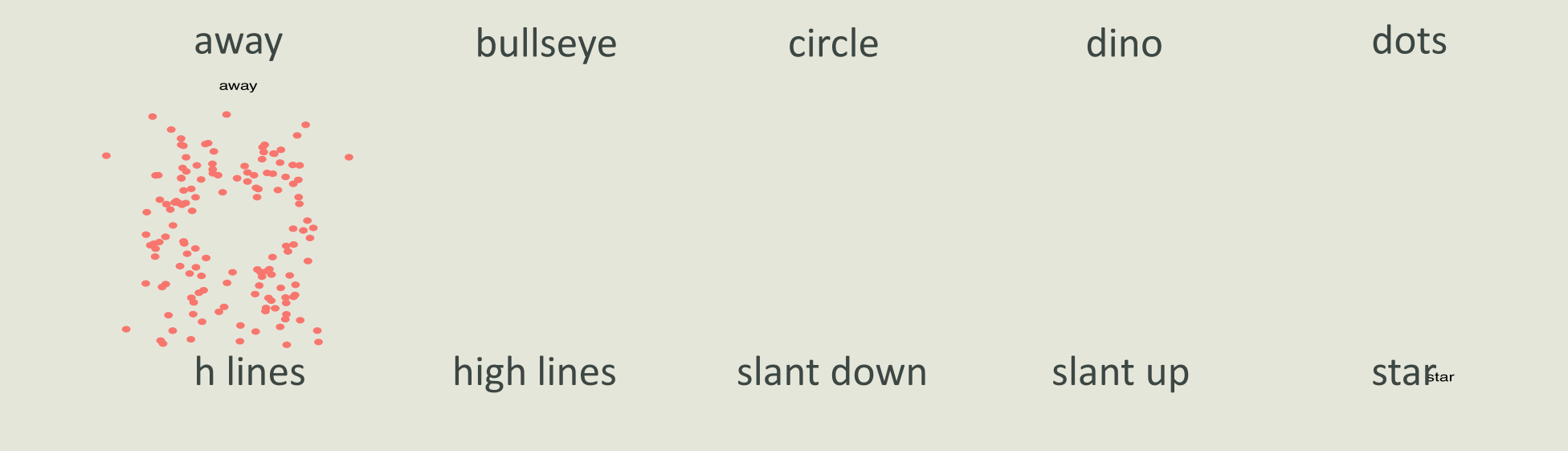

v lines wide lines x shape

Each of these has the same regression parameters

#### R Code Blocks – Anscombe Data

```
# The following will produce the 4 plots which 
# can be exported in a single image file
x <- c(anscombe$x1,anscombe$x2,anscombe$x3,anscombe$x4)
y <- c(anscombe$y1,anscombe$y2,anscombe$y3,anscombe$y4)
dataset <- c(1,1,1,1,1,1,1,1,1,1,1,2,2,2,2,2,2,2,2,2,2,2, 
           3,3,3,3,3,3,3,3,3,3,3,4,4,4,4,4,4,4,4,4,4,4)
anscombe1 <- as.data.frame(cbind(x,y,dataset))
names(anscombe1) <- c("x", "y", "dataset")
anscombe1$dataset <- factor(anscombe1$dataset,levels = 1:4, 
                             labels = sprintf("Anscombe %s",1:4))
ggplot(anscombe1, aes(x=x, y=y)) + 
         geom_point(color='#E69F00', size = 4) +
         geom_smooth(method=lm, se=FALSE, color = '#56B4E9') + 
         facet wrap(\simdataset, ncol=2)
```
#### R Code Blocks – Anscombe Data

```
# Using the anscombe data, find the regression lines
# and related summary statistics
require(stats); require(graphics)
summary data <- summary(anscombe)
ff \lt- y \sim x
mods <- setNames(as.list(1:4), paste0("lm", 1:4))
for(i in 1:4) { 
          ff[2:3] <- lapply(paste0(c("y","x"), i), as.name)
          mods[[i]] <- lmi <- lm(ff, data = anscombe) 
          print(anova(lmi))
}
regression_coeff <- sapply(mods, coef)
```
print(regression\_coeff) lapply(mods, function(fm) coef(summary(fm)))

#### References – Where To Find Materials

- Anscombe's Quartet: Anscombe, F.J. (1973). "Graphs in Statistical Analysis". *The American Statistician*. The American Statistician, Vol. 27, No. 1. **27** (1) pages 17- 21. JSTOR 2682899. doi:10.2307/2682899
- To create the visualizations using the "Datasaurus Dozen" the R Code is in a jupyter notebook and is publicly available. Please take care NOT to alter the code:

[https://rnotebook.io/anon/77500e35422c9834/noteboo](https://rnotebook.io/anon/77500e35422c9834/notebooks/datasauRus_dozen_plots.ipynb) ks/datasauRus\_dozen\_plots.ipynb

- Snippets is an online, web-based tool that allows one to run R code and create visualizations in the browser. Graphs and plots can be dragged to the desktop and will save as an image file (.png)<https://rdrr.io/snippets/>
- [R Datasets package: https://stat.ethz.ch/R-manual/R](https://stat.ethz.ch/R-manual/R-devel/library/datasets/html/00Index.html)devel/library/datasets/html/00Index.html
- R programming language is free and installed via "precompiled binary distributions"; click on "Download R for (Mac) OS X" or "Download R for Windows" as appropriate from this site: <http://cran.utstat.utoronto.ca/>
- Rstudio is a more user-friendly way of working with R. You need to download R first, then Rstudio Desktop: <https://www.rstudio.com/products/rstudio/download/>
- Want to learn as an absolute beginner? Try this free online introduction: [https://www.datacamp.com/courses/free-introduction](https://www.datacamp.com/courses/free-introduction-to-r)to-r
- **DataCamp Classroom is FREE:** <https://www.datacamp.com/groups/education>